[IPv6](https://zhiliao.h3c.com/questions/catesDis/103) [ACL](https://zhiliao.h3c.com/questions/catesDis/120) [VLAN](https://zhiliao.h3c.com/questions/catesDis/91) [Telnet](https://zhiliao.h3c.com/questions/catesDis/136) H3C[模拟器](https://zhiliao.h3c.com/questions/catesDis/943) **[韦家宁](https://zhiliao.h3c.com/User/other/45926)** 2020-02-27 发表

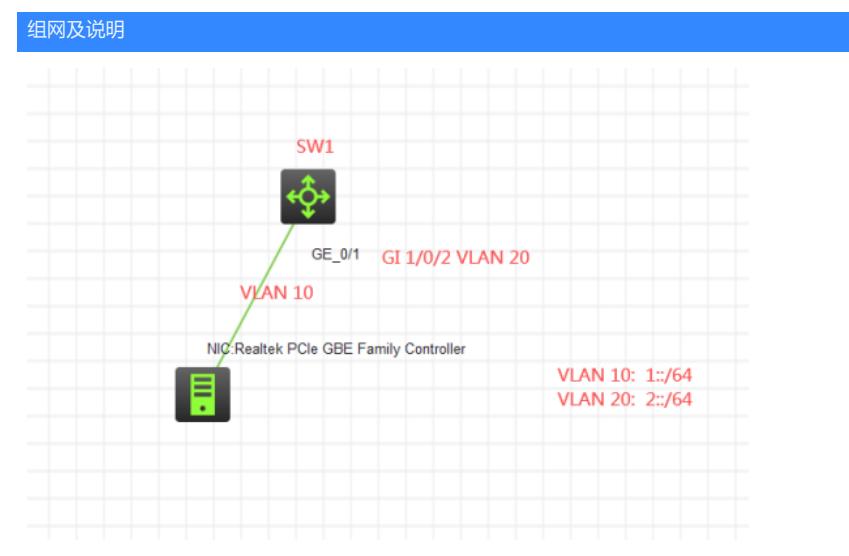

# 组网说明:

本案例采用H3C HCL模拟器的S5820交换机来使用IPV6 ACL对telnet进行登录的限定。要求仅允许VLA N 10的IPV6地址能对SW1交换机进行telnet远程登陆管理。

#### 特别说明:

由于模拟器的局限性,因此首先使用物理机通过VLAN10来进行SSH登录测试,其次在将物理机切换到 VLAN20来进行telnet登录测试。

# 配置步骤

- 1、按照网络拓扑图正确划分VLAN并配置IP地址
- 2、SW1开启telnet服务,并创建相应账户及赋予权限。
- 3、SW1创建IPV6 ACL,并应用到telnet

# 配置关键点

#### <H3C>sys

System View: return to User View with Ctrl+Z. [H3C]sysname SW1 [SW1]vlan 10 [SW1-vlan10]quit [SW1]vlan 20 [SW1-vlan20]quit [SW1]int vlan 10 [SW1-Vlan-interface10]ipv6 address 1::1 64 [SW1-Vlan-interface10]quit [SW1]int vlan 20 [SW1-Vlan-interface20]ipv6 address 2::1 64 [SW1-Vlan-interface20]quit [SW1]int gi 1/0/2 [SW1-GigabitEthernet1/0/2]port link-type access [SW1-GigabitEthernet1/0/2]port access vlan 20 [SW1-GigabitEthernet1/0/2]quit [SW1]int gi 1/0/1 [SW1-GigabitEthernet1/0/1]port link-type access [SW1-GigabitEthernet1/0/1]port access vlan 10 [SW1-GigabitEthernet1/0/1]quit [SW1]acl ipv6 basic 2000 [SW1-acl-ipv6-basic-2000]rule 0 permit source 1:: 64 [SW1-acl-ipv6-basic-2000]rule 1 deny source any [SW1]local-user ninglihua New local user added. [SW1-luser-manage-ninglihua]password simple ninglihua

[SW1-luser-manage-ninglihua]service-type ssh telnet http https

[SW1-luser-manage-ninglihua]authorization-attribute user-role network-admin [SW1-luser-manage-ninglihua]quit [SW1]line vty 0 4 [SW1-line-vty0-4]authentication-mode scheme [SW1-line-vty0-4]protocol inbound all [SW1-line-vty0-4]quit [SW1]telnet server enable [SW1]telnet server ipv6 acl ipv6 2000

测试: 物理机填写IP地址:

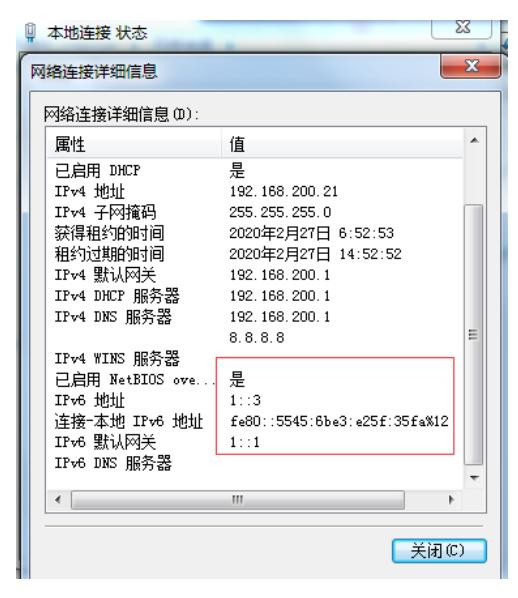

物理机能PING通SW1:

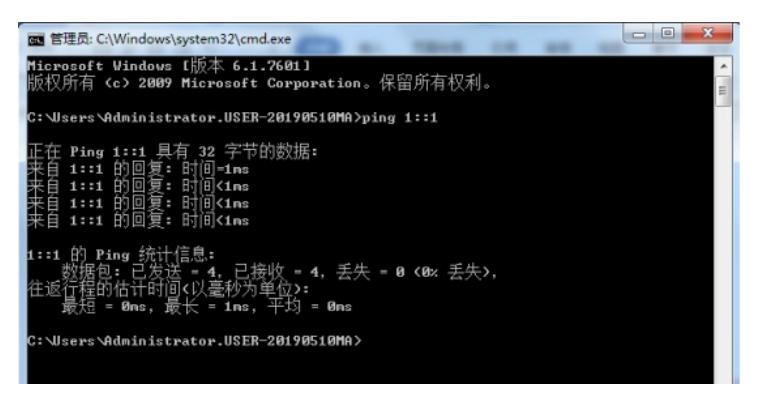

打开CRT :

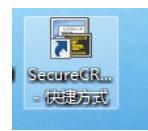

输入要登陆SW1的IPV6地址,点击连接:

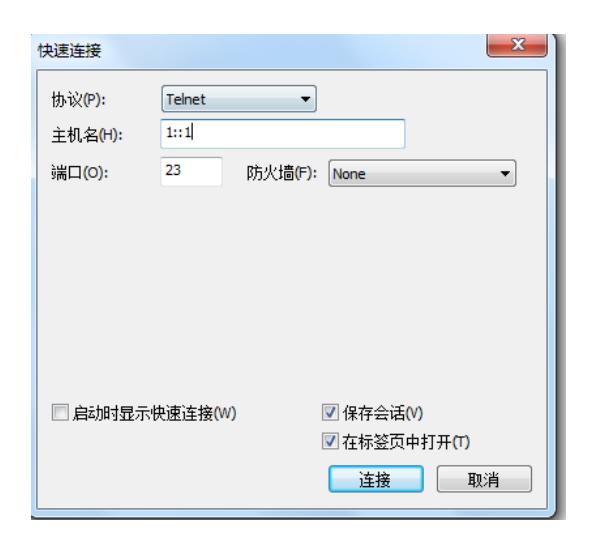

输入用户名、密码,回车,登陆成功:

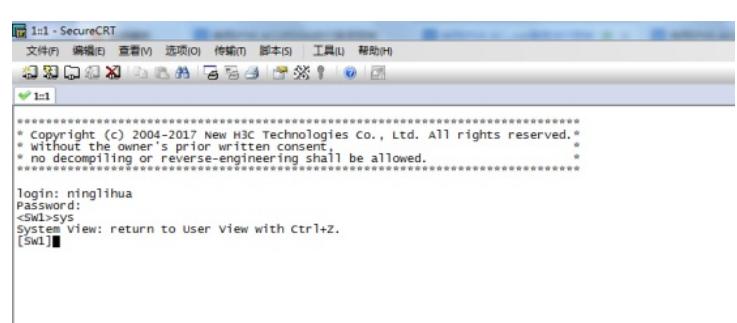

## 将物理机接到SW1的GI 1/0/2端口,GI 1/0/2端口所属VLAN20:

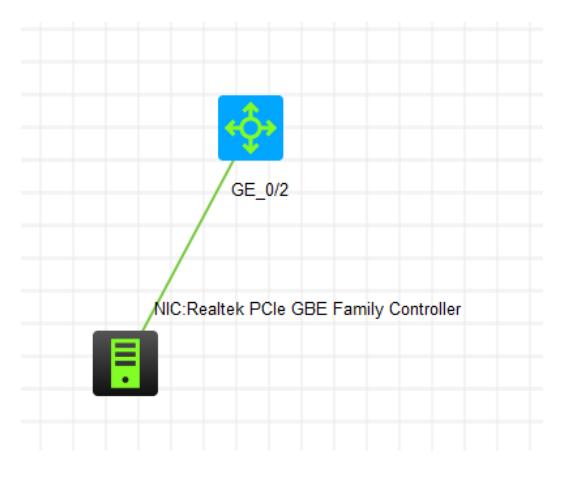

物理机修改IP地址:

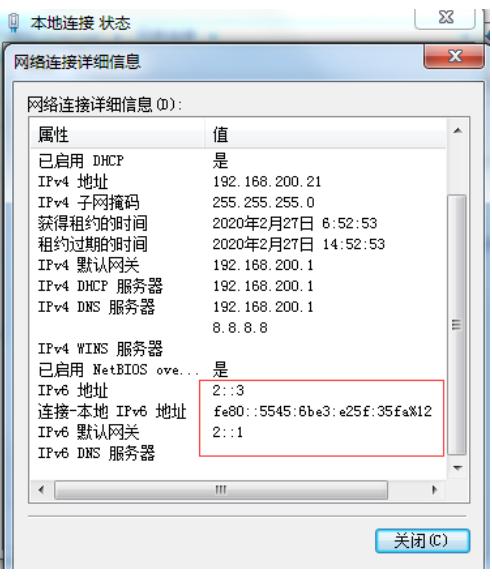

物理机能PING通SW1:

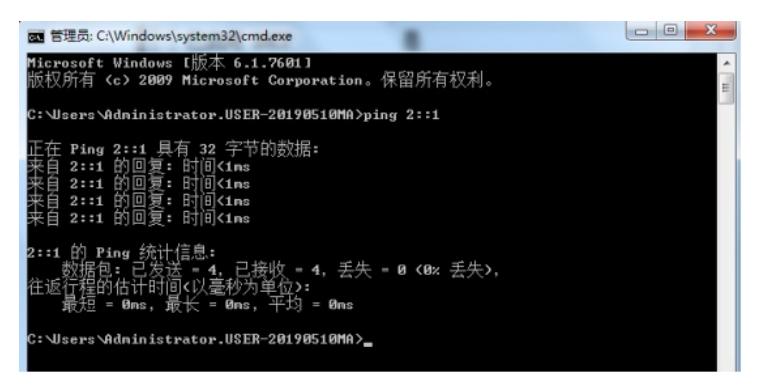

继续打开CRT,输入要SSH登陆SW1的IPV6地址,和用户名,点击连接:

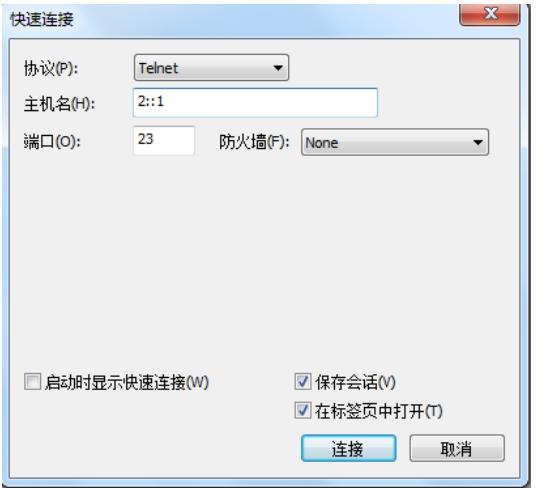

使用VLAN 20的地址telnet登陆SW1失败:

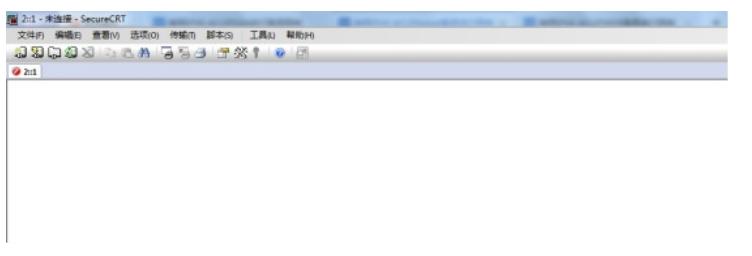

## 在SW1可看到拒绝登陆的提示:

[SW1]\Feb 27 09:14:23:193 2020 SW1 TELNETD/5/TELNETD\_ACL\_DENY: The Telnet Connection 2::3<br>request was denied according to ACL rules.

查看IPV6 ACL的匹配记录:

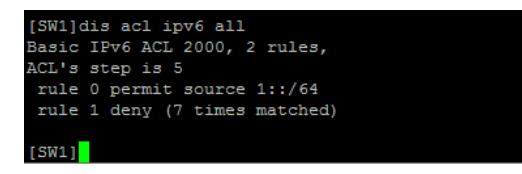

至此,使用IPV6 ACL对telnet登录进行限定的典型组网配置案例已完成!